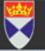

## Cancer Research Using a Safe Haven

#### Colin McCowan Population Health Science, Medical Research Institute, University of Dundee

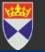

- How it works
- Current use : Projects & Partners
- Issues identified to date
  - Problems
  - Benefits

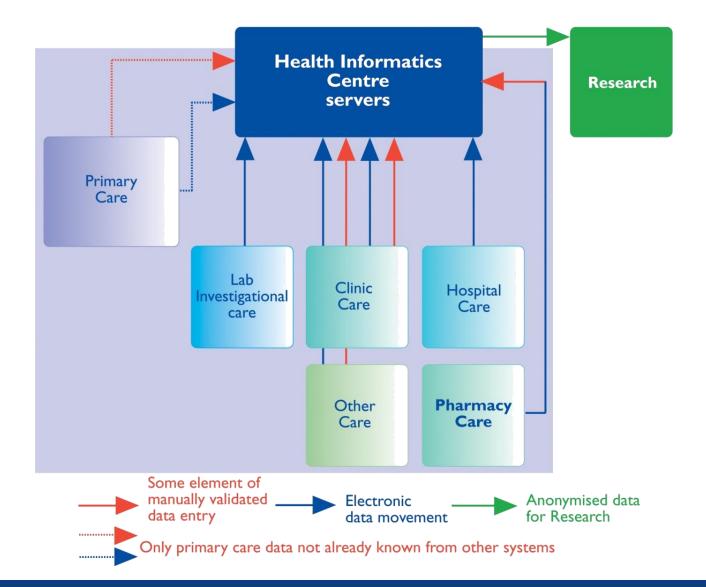

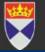

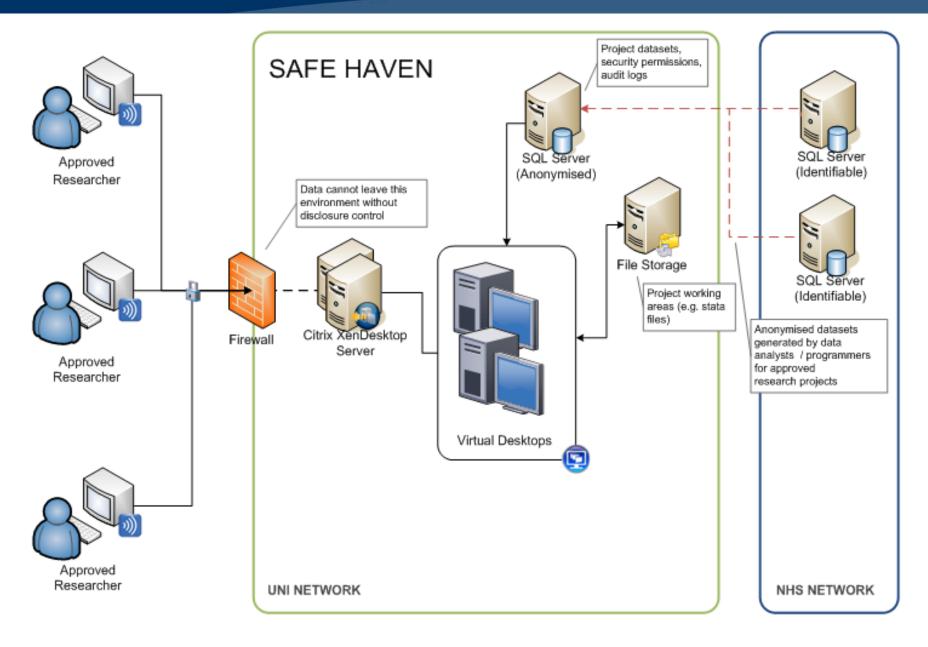

## Accessing Data

- Internet connection
- Citrix Client installed
  Downloadable from web
- Login using details from Citrix client
  - Virtual machine which takes control of desktop
  - Restricts access to desktop, network, internet etc

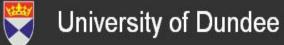

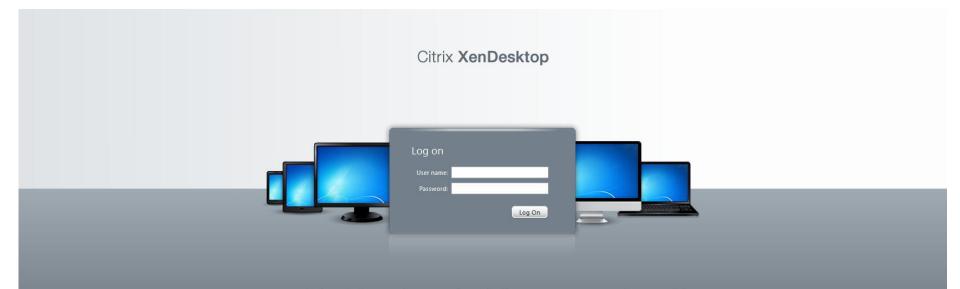

Your Windows desktops and apps on demand - from any PC, Mac, smartphone or tablet.

## Virtual Desktop Setup

- Standard desktop provided on a virtual machine
  - Microsoft Office packages
  - Stats packages
    - R
    - SAS
    - SPSS
    - Stata
  - Other software
  - Desktops can be individually customised

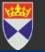

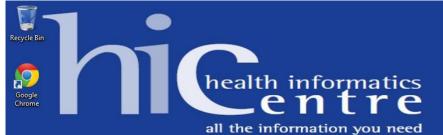

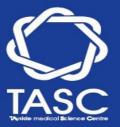

Host Name: Logon Server: INFDESKTOP002 INF-DC

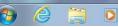

## File Structures

- Individual project directories
  - Data
  - Analysis files etc
  - Reports
  - Person specific access
  - Create, delete, edit and copy files within and across these folders
- Personal folder
  - Safe Haven support team can add data to this file
  - Use it for storing common procedures / code etc.

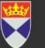

# Projects & Partners

- Student supervision
  - HRT use in post-hysterectomy women and risk of breast cancer
  - Association of aspirin use post diagnosis of breast cancer and mortality
  - Association of socio-economic status with PSA testing, prostate cancer and mortality
- Research Projects
  - Unmet needs of H&N Cancer patients (PI, PDRF)
  - HPV Status & long term outcomes in H&N cancer patients (PI, RA)

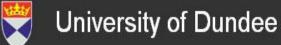

## Dialogues

- "I've come stuck a little with a couple of things so I haven't been able to include in my analysis & unadjusted table the men who died with prostate cancer...when I've tried to identify those with prostate cancer as UCD and CCD and put them into a regression analysis I've realised that since they're recorded as C61 for example, I don't know how to recode them or flag them as such (tried the compute and execute with a command of If PCDthUCD=C61 but that doesn't work)."
- "Thanks for getting back to me. Cheers for adding the "C61" for me...this syntax language is another ball game - although adding " " makes sense!"

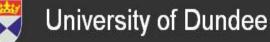

## Benefits

- Accessibility
- Monitoring work
  - Using syntax files means it is much easier to log in, see what your student / colleague has been doing
  - Teaching opportunities
  - Easy access from different locations
- More choice of software & more powerful machines
  - Up to date and no need for individual licences
- Shared space for projects
  - Single dataset / automatic version control
  - All work is backed up etc
  - Reusability of code

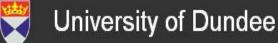

### Problems

- Adapting to a different way of working
   Delay in results
- Not all networks are compatible
  - Wifi connections in particular can be slow
  - Some systems to do not allow access at all
- No access to internet for looking up queries
   Lack of help files on most software
- Minor issues
  - Project names

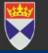

#### Acknowledgements

- Kevin Moran, Mike Sharpe, Alison Bell, Chris Hall & Duncan Heather at the Health Informatics Centre for running the Safe Haven supplying and managing the routine data
- Students: Rhian Hughes, Stephanie Owen, David Fraser
- Colleagues: Mary Munro, Athiva Shankhar, Heidi Laing

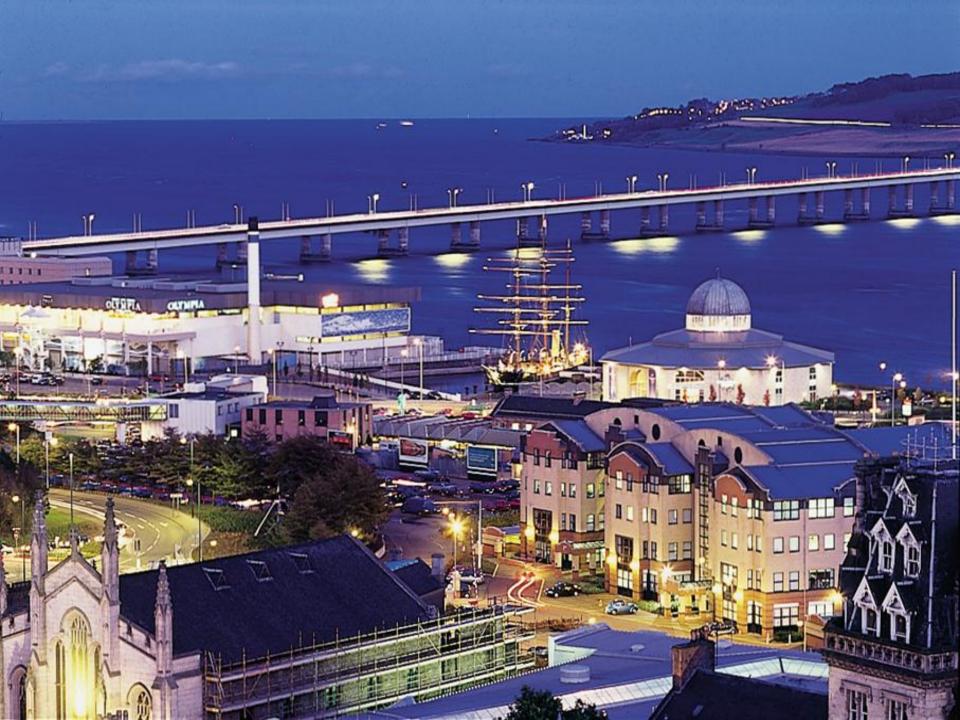